## sCALABL **BAME DESIGN**

# Maze Craze

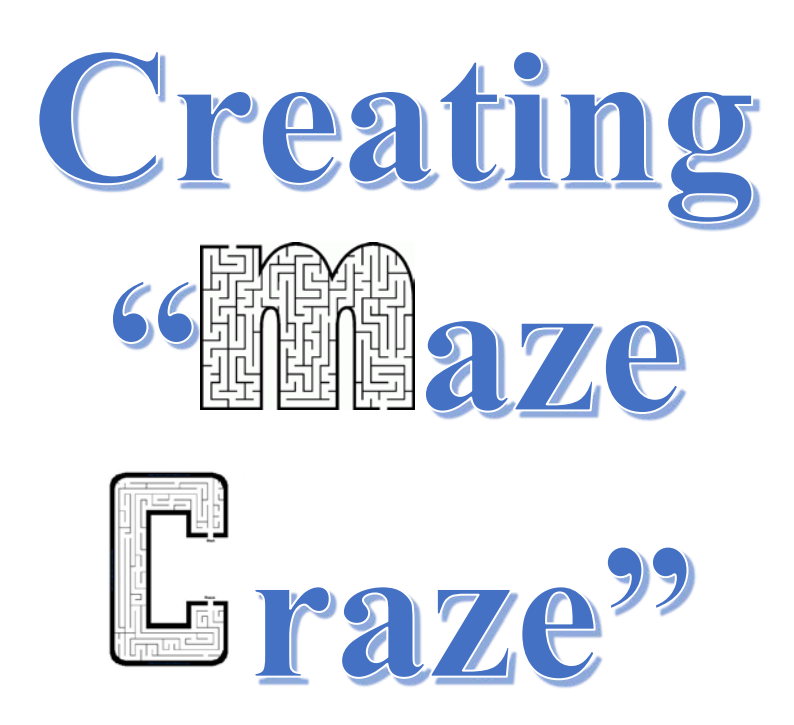

### **Created by: Susan Miller, University of Colorado, School of Education**

.

This curricula has been designed as part of the Scalable Games Design project. It was created using ideas from and portions of prior work completed by Fred Gluck.

This material is based upon work supported by the National Science Foundation under Grant No. DRL-1312129 and CNS-1138526. Any opinions, findings, and conclusions or recommendations expressed in this material are those of the author(s) and do not necessarily reflect the views of the National Science Foundation.

# **SCALABLE GAME DESIGN**

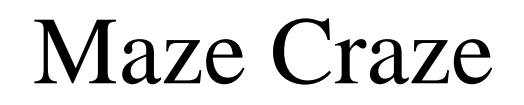

**Vocabulary/Definitions**

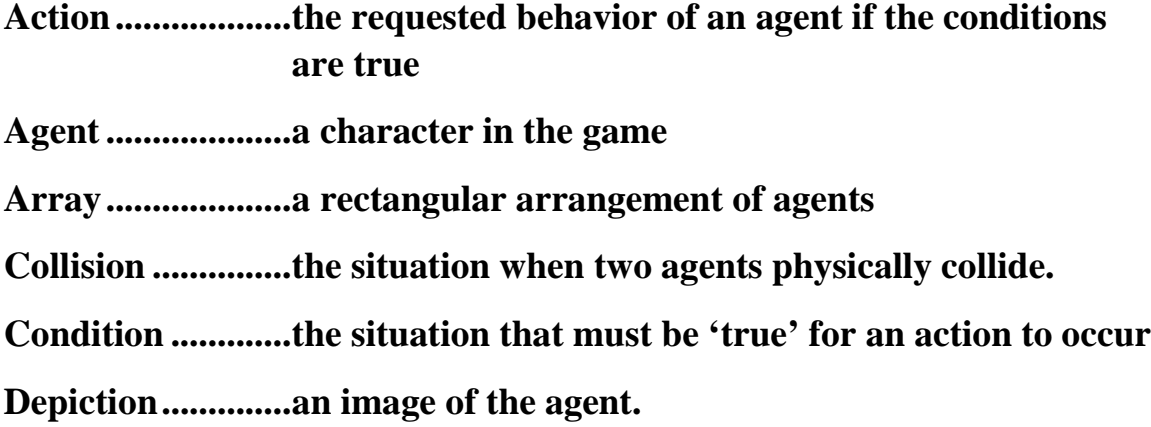

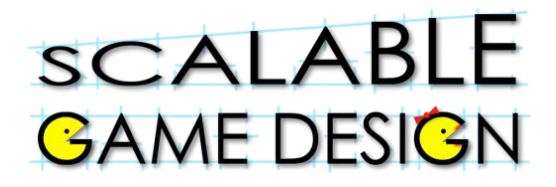

# Maze Craze

### **Student Handout 1B:**

### **Basic Game**

**Initial Story**: *The traveler will walk around on the ground surrounded by walls. The object of the game is to move next to the goal without moving next to one of the Chaser agents. If you reach the goal, the game ends happily. If you move next to an Chaser agent or vice versa before reaching the goal, the game ends unhappily.*

### **Create these Agents:**

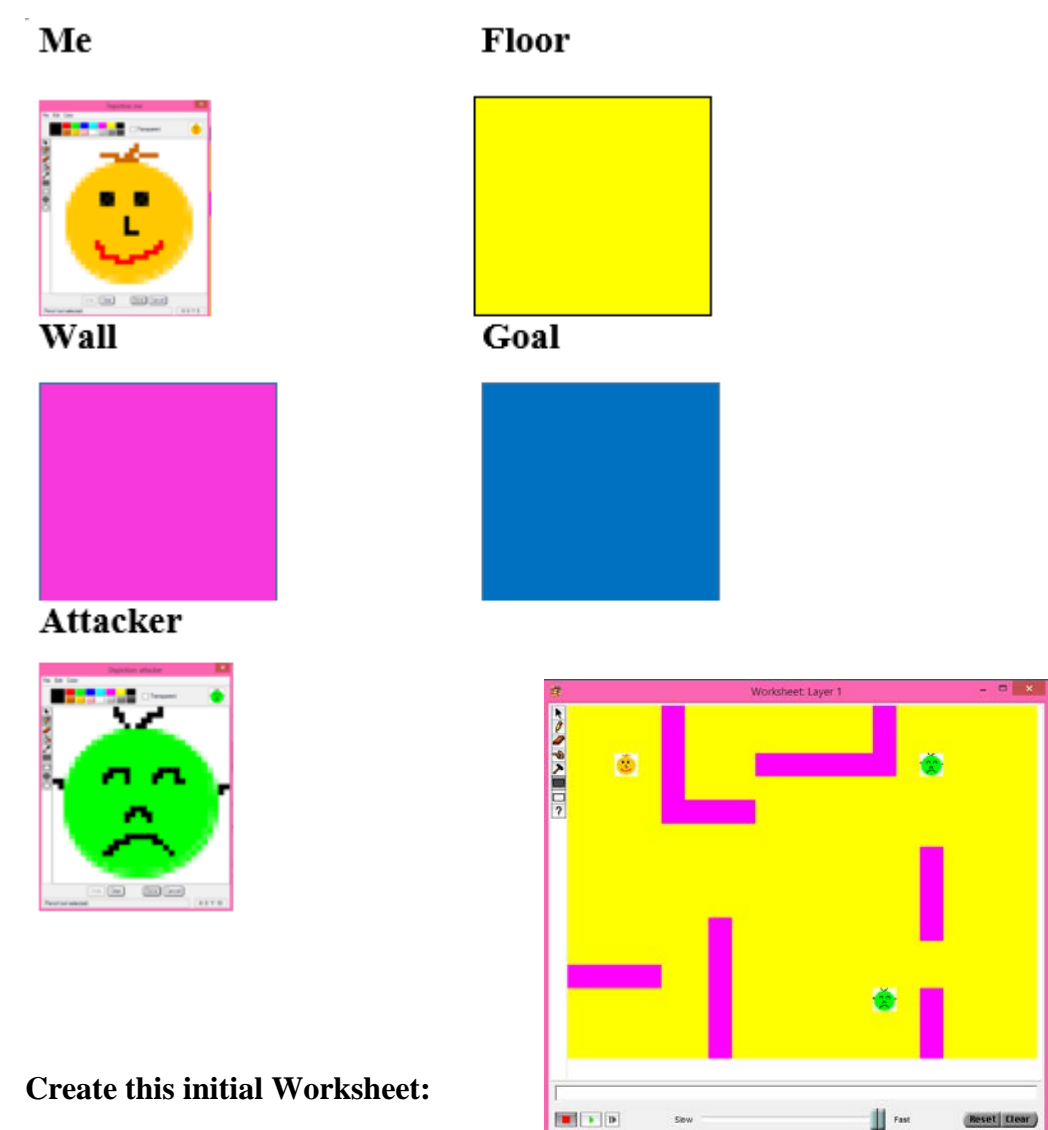

Maze Craze Curriculum v1.0 Page 3 of 11 Scalable Game Design

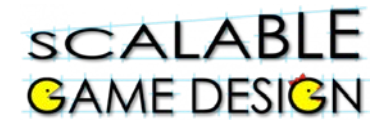

## **Student Handout 1B: Create a game**

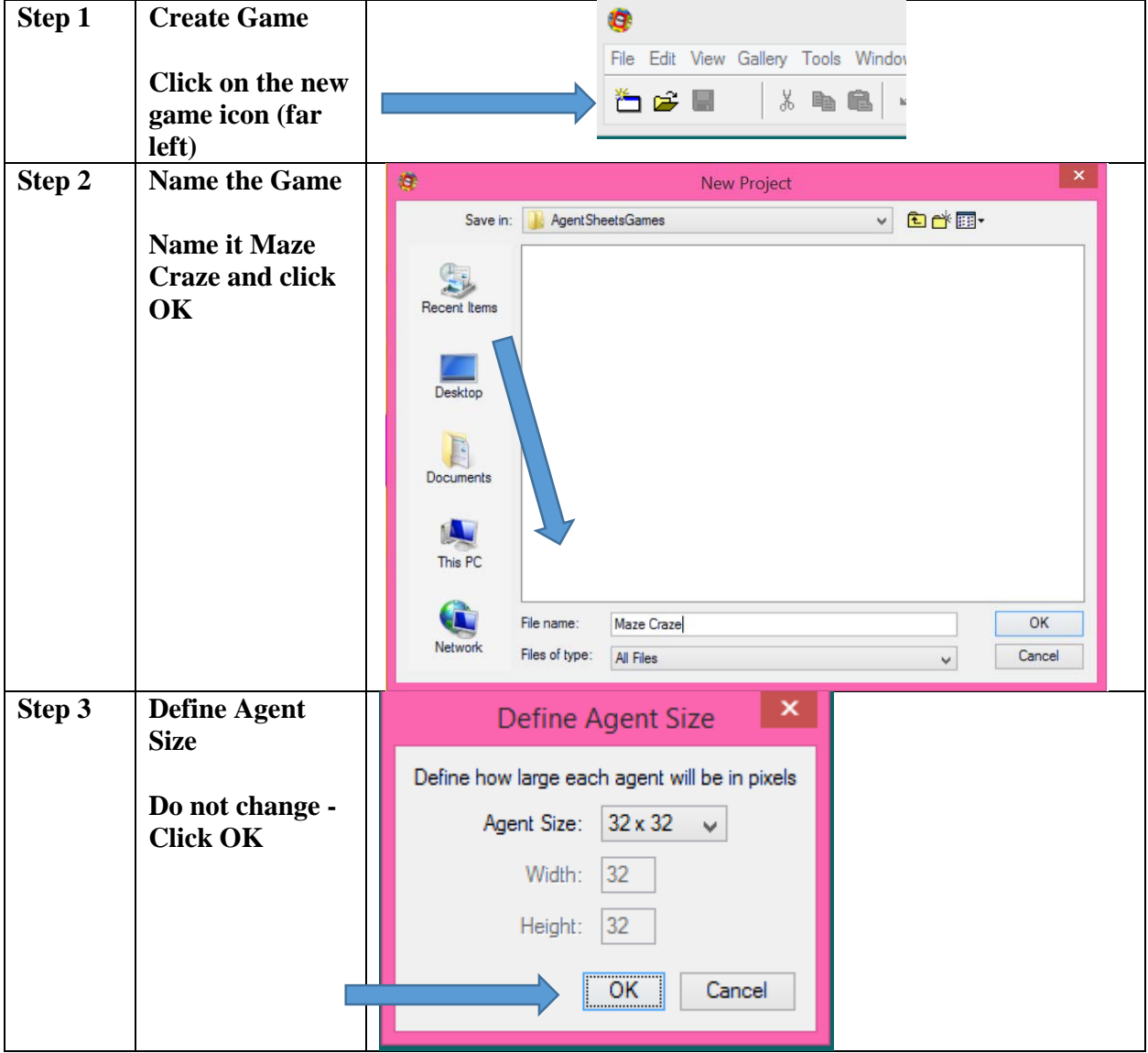

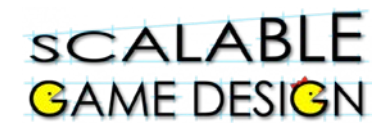

### **Student Handout 1B: Create agents**

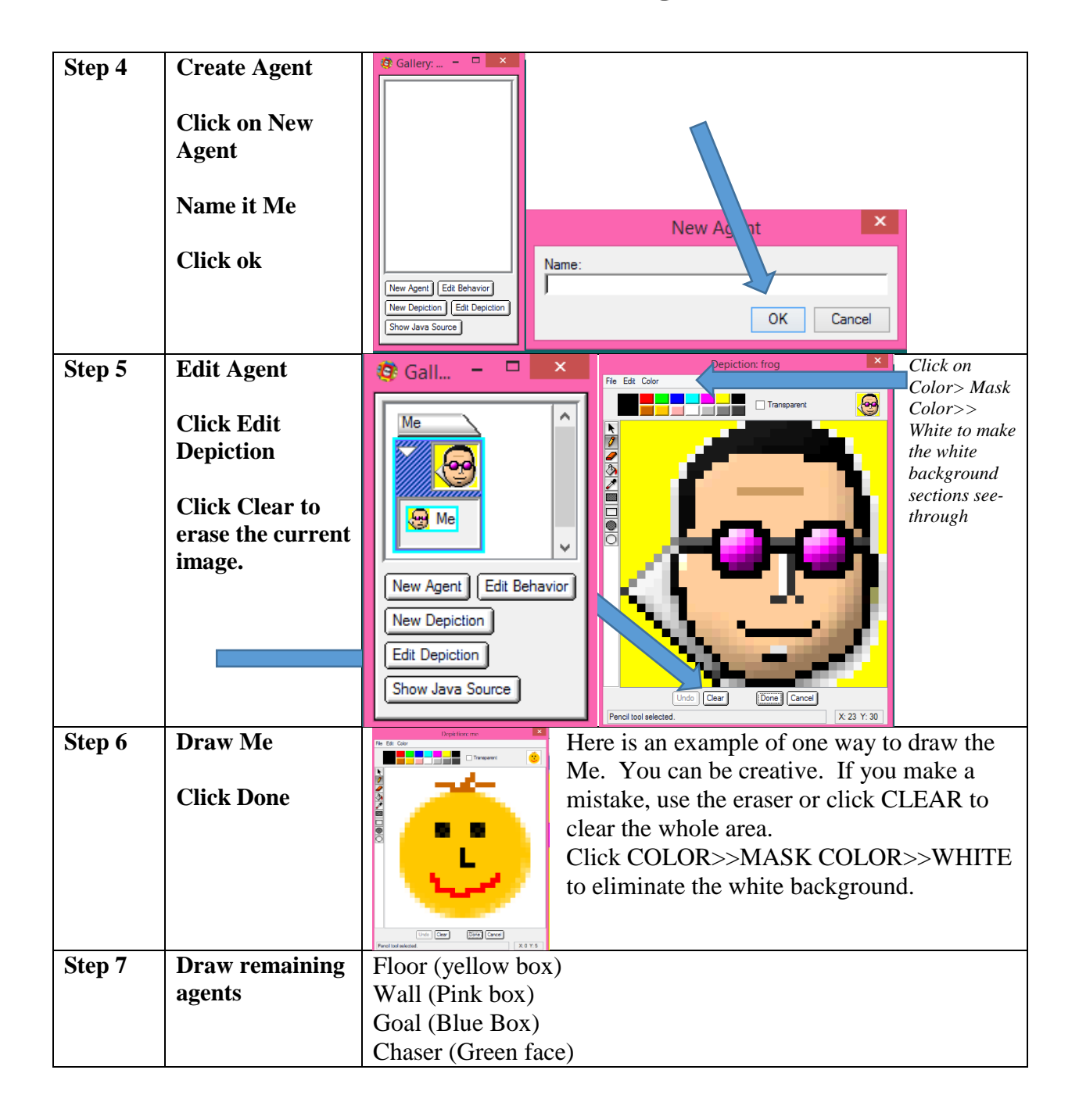

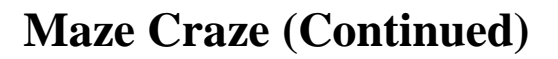

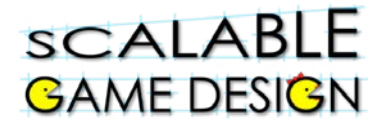

**The worksheet is the game space –**

### **it is where the agents will perform their actions.**

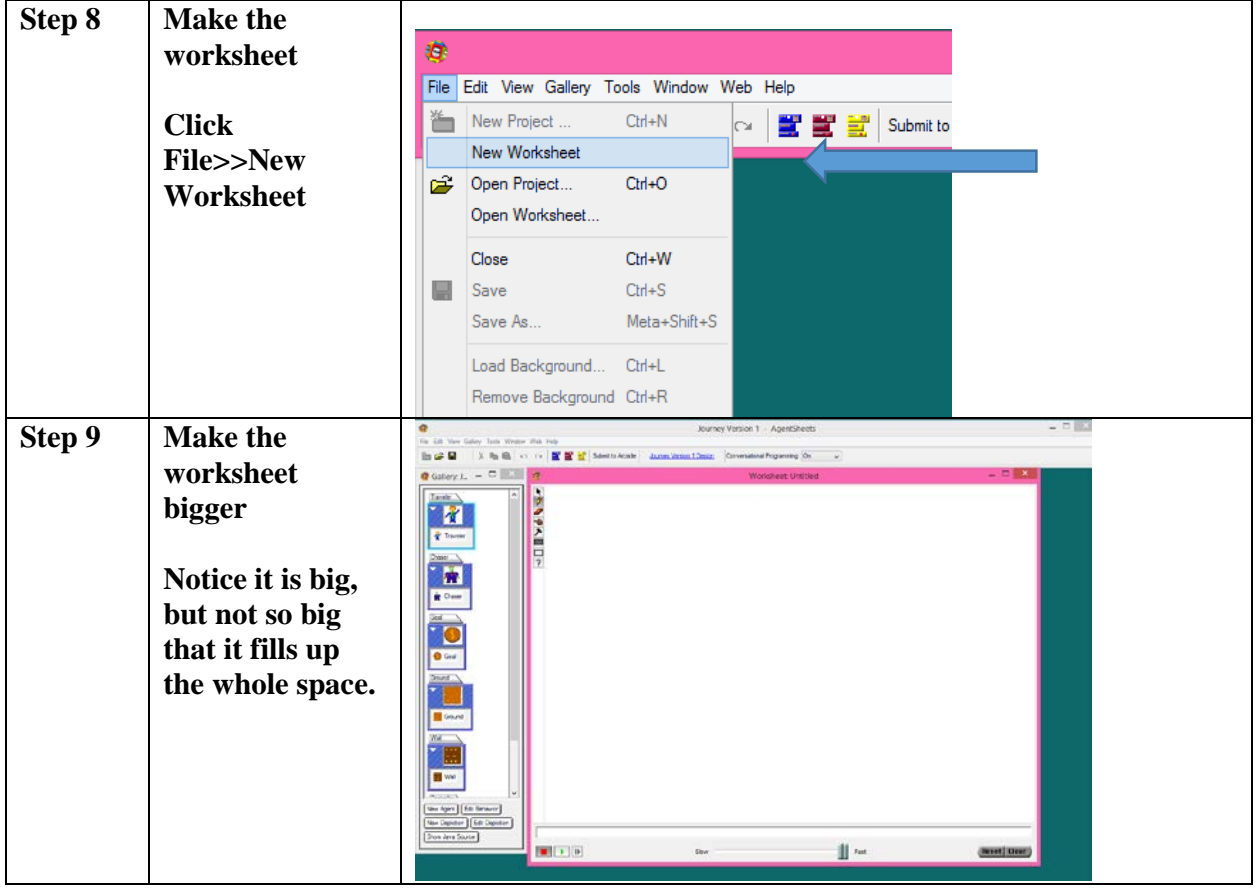

**Select Tool**

¥  $\overline{\boldsymbol{\theta}}$ 

SPAL

 $\boldsymbol{\mathcal{P}}$ 

- **Pencil Tool – places a single agent on the worksheet**
- **Eraser – erases agents from the worksheet**
- Will be defined later
- Will be defined later
- **Draw Rectangle – places agents in an array (rectangle)**
- **Erase Rectangle – erases agents in an array**
- Will be defined later

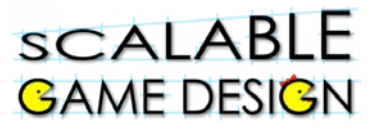

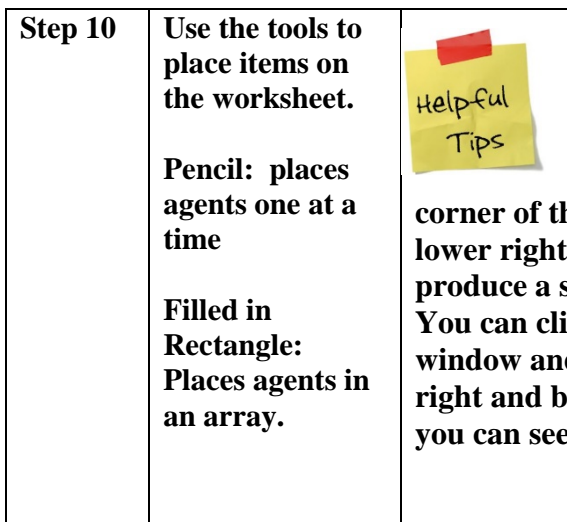

**Placing one agent on top of another stacks them; however, you can only see the top agent in a stack. Therefore, it is important to use the worksheet construction tools carefully. To use the shaded rectangle tool, click in the upper left**

**corner of the worksheet, click, then drag the cursor to the**  corner of the worksheet and release. This will **produce a single uniform layer of "Background" agents. Records** contright **loundary** of the worksheet d stretch it to leave a little "white" space on the **right and bottom edges of the "Background" agents, so that where the simulation area ends..** 

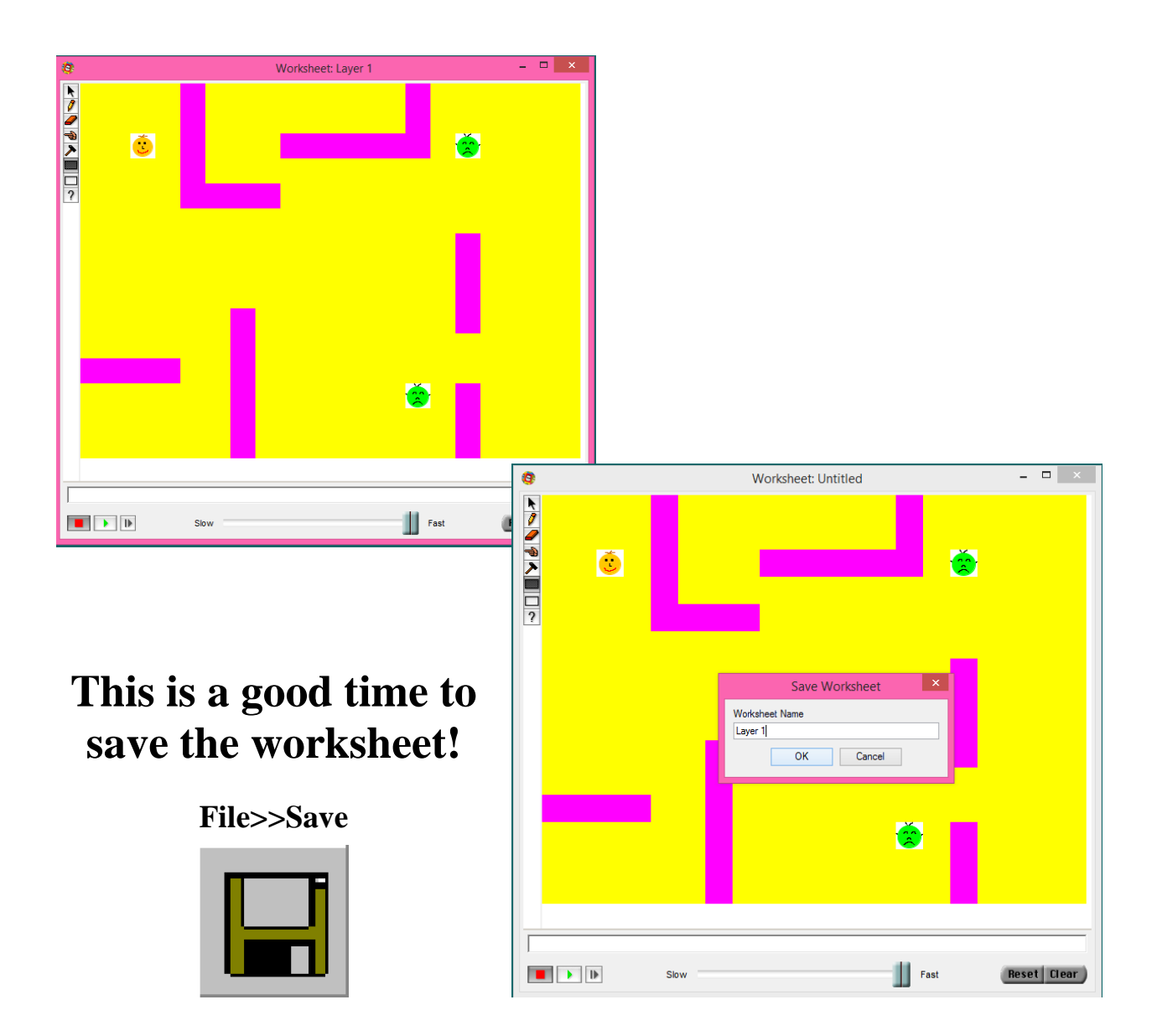

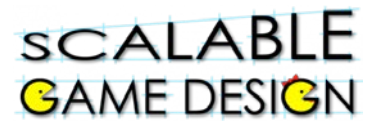

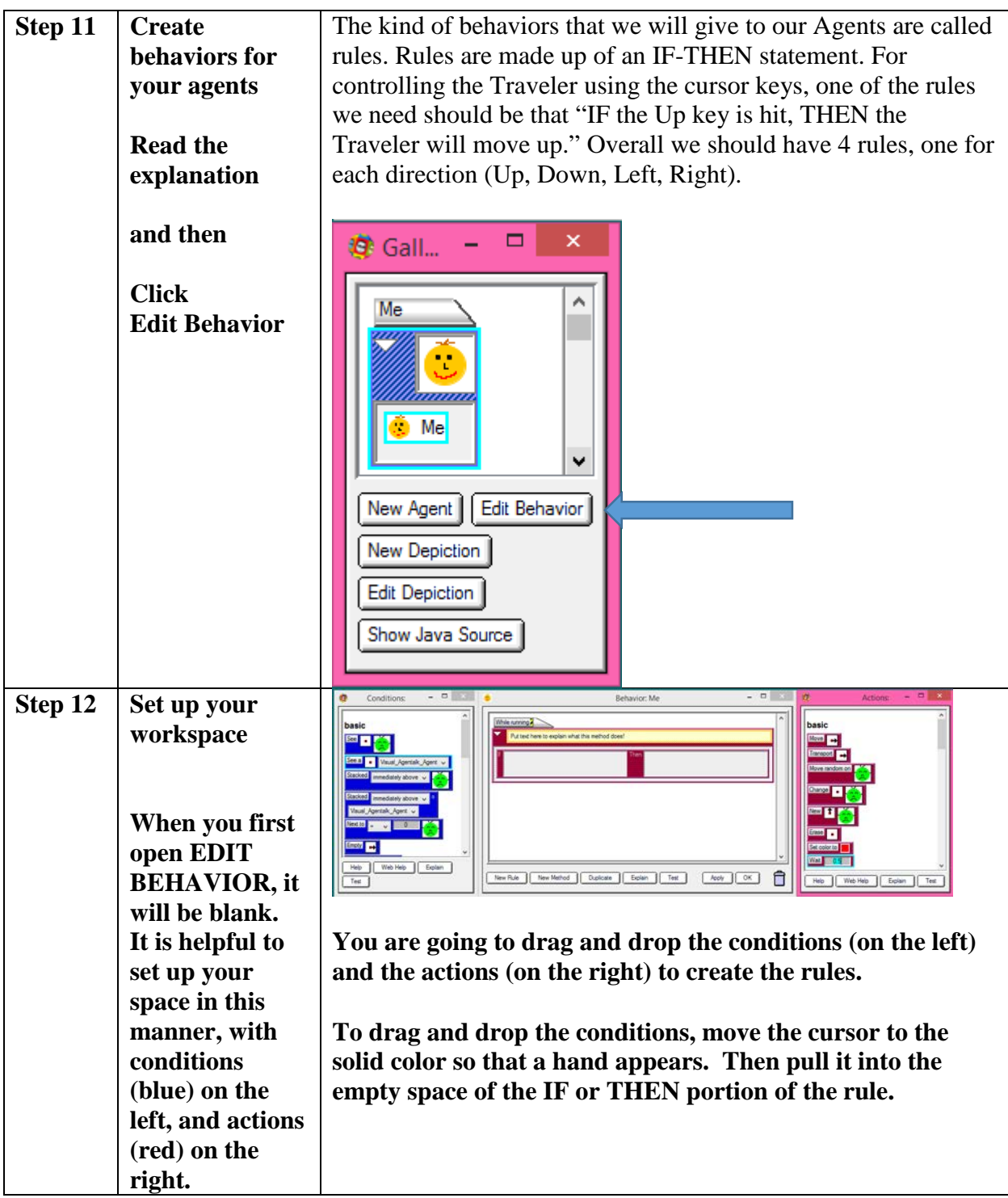

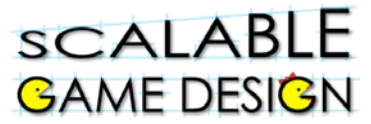

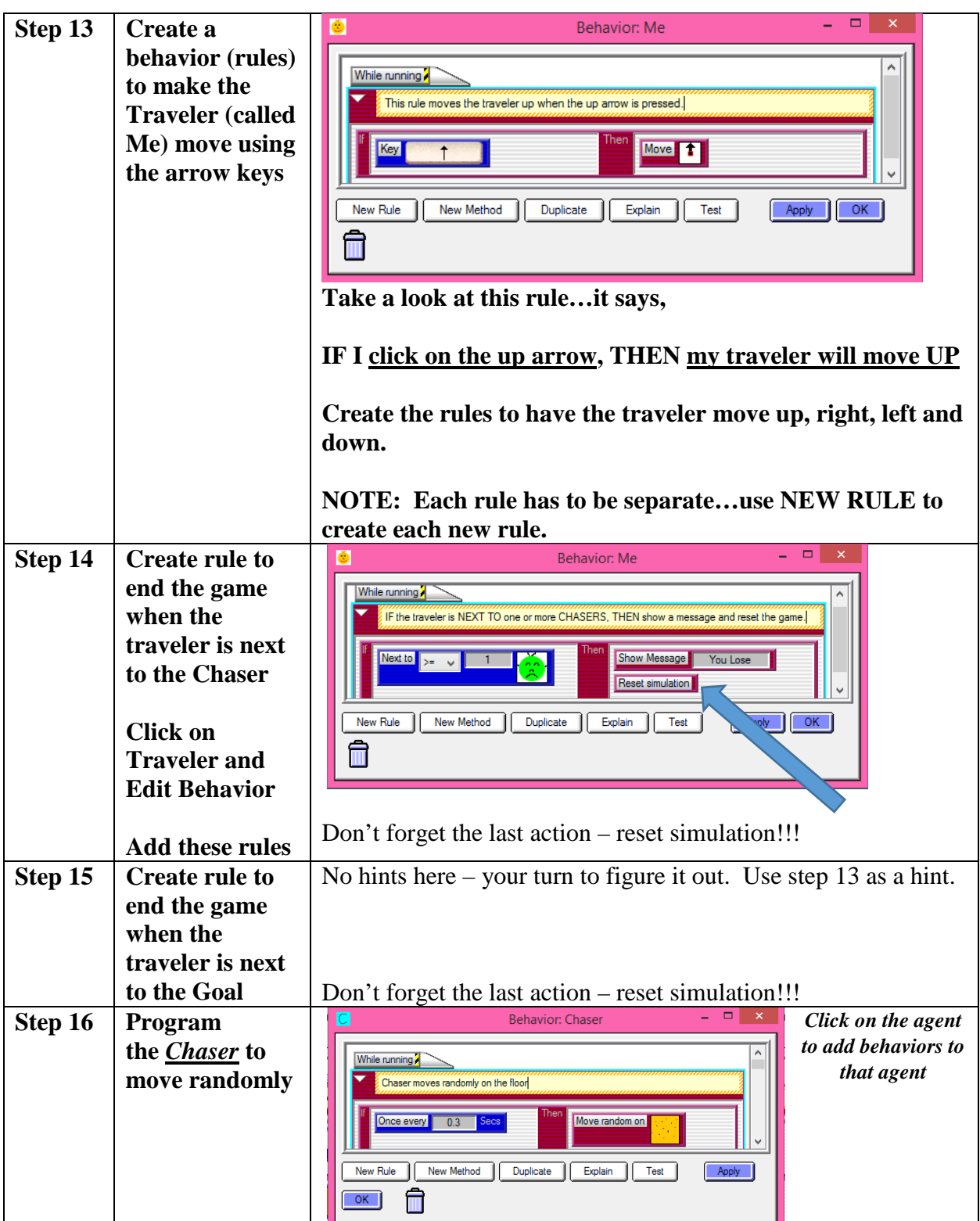

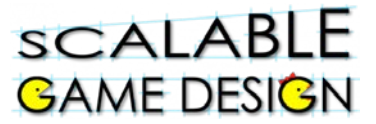

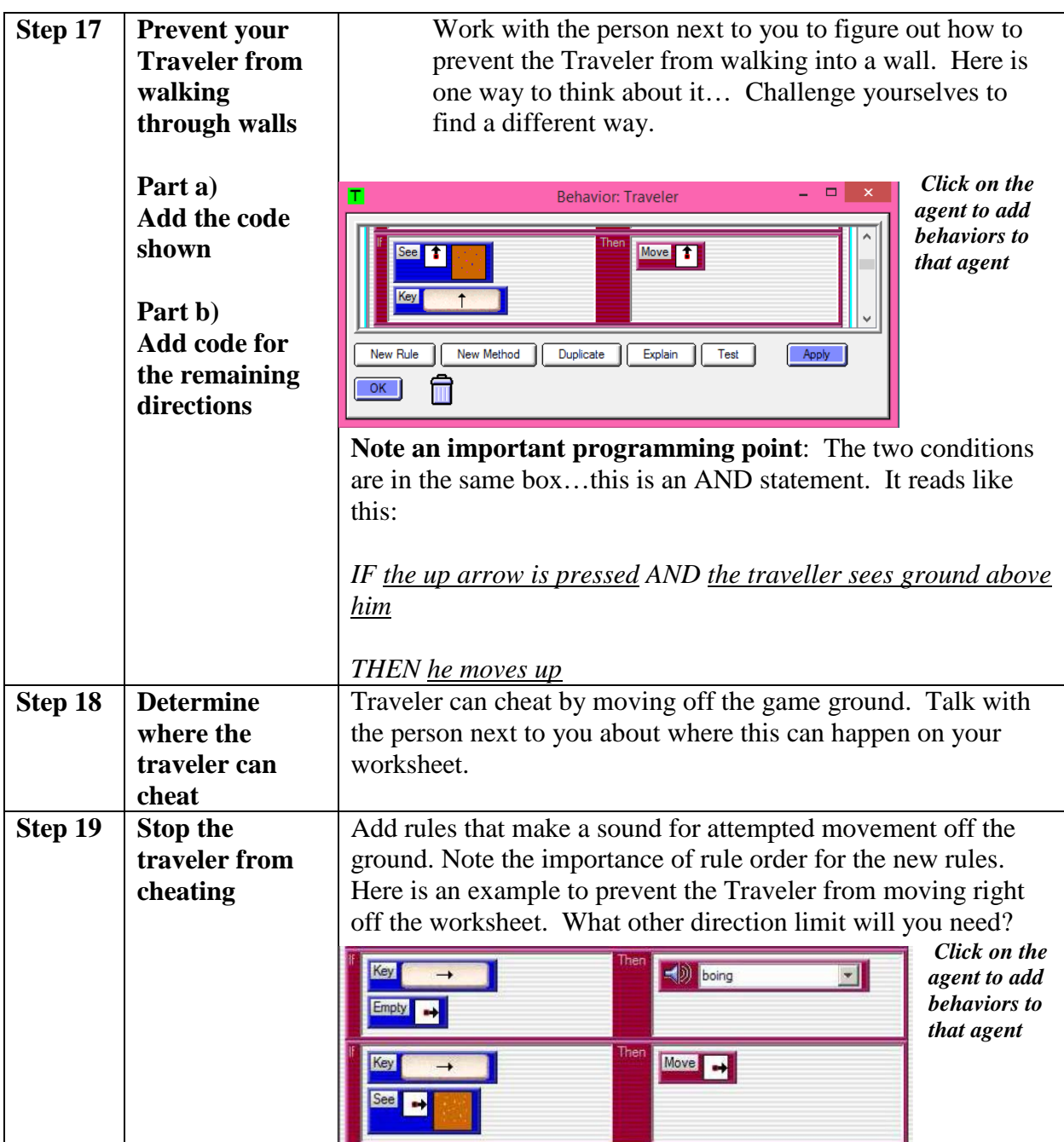

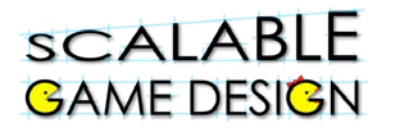

### **Student Handout 1C: Agent Creation Models**

**Use these as quick starting points for your own agent. They don't have to look exactly like the model!**

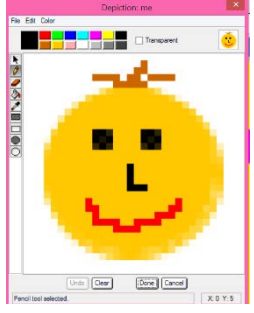

**Wall Goal**

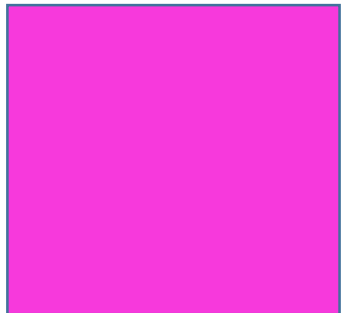

## **Chaser**

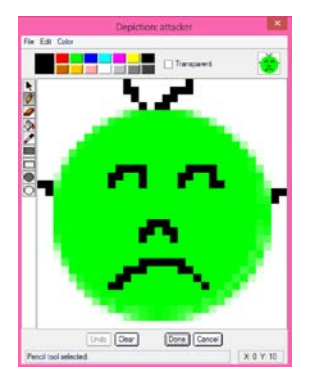

## **Me Floor**

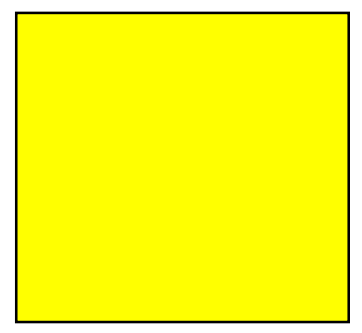

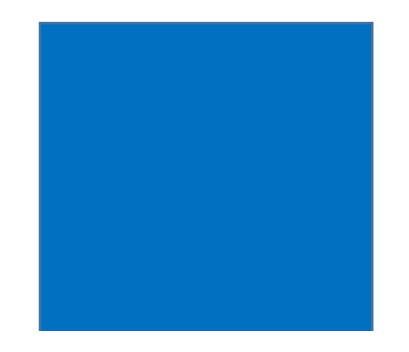